# **[PixInsight | Calibrazione](https://www.astrotrezzi.it/2013/12/pixinsight-calibrazione-delle-immagini-astronomiche/) [delle immagini astronomiche](https://www.astrotrezzi.it/2013/12/pixinsight-calibrazione-delle-immagini-astronomiche/)**

Dopo aver effettuato le operazioni preliminari mostrate in *"[Operazioni preliminari](http://www.astrotrezzi.it/?p=4232)"* dovremmo ora avere tra le mani una cartella con il nome dell'oggetto ripreso strutturata secondo canali e tipo di frame (bias, dark, flat e light) ripresi. In questo post analizzeremo in particolare i processi che ci porteranno ad ottenere il **master light frame** ovvero l'immagine finale calibrata. Riportiamo quindi le procedure relative al solo canale di Luminanza. Ovviamente queste dovranno essere ripetute per ciascun canale (nel nostro esempio: Rosso, Verde e Blu).

Fortunatamente il processo di calibrazione, allineamento e somma può essere svolto automaticamente da PixInsight attraverso il potente script **BatchPreprocessing** che troviamo o nel tab Process Explorer oppure attraverso il menù Script → Batch Processing → BatchPreprocessing. A questo punto si aprirà una finestra di dialogo simile a quella riportata in Figura 1. In questa finestra potremo inserire i nostri frame di calibrazione nonché i light.

|                                                                                     | PixInsight 1.8 RC7                                                                                                    | $ \theta$ |
|-------------------------------------------------------------------------------------|----------------------------------------------------------------------------------------------------|-----------|
| FILE<br>EDIT<br>VIEW<br><b>IMAGE</b><br>PREVIEW<br><b>MASK</b><br><b>PROCESS</b>    | <b>SCRPT</b><br><b>WORKSPACE</b><br><b>WNDOW</b><br><b>RESOURCES</b>                                                                                              |           |
| $\mathfrak{m} \mathfrak{m} \otimes \mathfrak{m} \mathfrak{m} \mathfrak{m}$<br>RGB/K |                                                                                                    |           |
|                                                                                     | $\mathbf{x}$<br>atch Preprocessing Script v1.3                                                                                                    |           |
| Darks Flats Lights<br>Bias                                                          | A script for calibration and alignment of light frames<br>El Remove Select   2 <sub>0</sub> Invest Selectio<br><b>C3 Clear</b><br>Copyright (c) 2012 Kai Wiechen. |           |
|                                                                                     | Copyright (c) 2012-2013 Pleiades Astrophoto.<br>Overscan<br>$\boxdot$<br>$\Box$ Apply                                                                             |           |
|                                                                                     | Overscan parameters.                                                                                                    |           |
|                                                                                     | <b>Image Integration</b><br>Combination: Average<br>$\overline{\phantom{a}}$<br>Options                                                                           |           |
|                                                                                     | Rejection algorithm: Winserized Sigma C T<br>Up-bottom FITS<br>CFA images<br>Min/Maxlow: 1 2<br>Optimize dark frames<br>Use master bias                           |           |
|                                                                                     | Min/Maxhigh: 1 = 4<br>Generate rejection maps<br>Use master dark<br>Percentile low 0.20<br>Digent calibration files<br>Use master flat                            |           |
|                                                                                     | Percentile High 0.10 -<br><b>Registration Reference Image</b><br>Sigma low 4.00<br>$\omega$                                                                       |           |
|                                                                                     | a,<br>Sigma high 3.00                                                                                                    |           |
|                                                                                     | Linear Ft low 5.00<br>÷<br><b>Output Directory</b><br>Linear fit high 3.50<br>à                                                                                   |           |
| + Add File + Add Bia + Add Dark + Add Fiat + Add Ligh > Add Cust:<br>ĸ.             | <b>O</b> Reset<br><b>Disposics</b><br>(b Run<br>$\Box$ fait                                                                                                    |           |
|                                                                                     |                                                                                                    |           |
| <b>CONTRACTOR</b><br>wWe View Availables                                            | $\mathbf{b}_1$ .                                                                                                    |           |

Figura 1: lo script BashPreprocessing.

Procediamo quindi con l'inserimento dei vari frame utilizzando i pulsanti *Add Bias, Add Darks, Add Flats* e *Add Light*s andando a selezionare volta per volta i nostri file nell'hard disk. Come vedete la classificazione in cartelle mostrata nel post*"[Operazioni Preliminari](http://www.astrotrezzi.it/?p=4232)"* fa si che questa operazione risulti il più semplice possibile. Una volta caricati i file bisognerà settare i parametri di combinazione. Riportiamo di seguito le impostazioni a seconda del frame considerato (ricordo che tali impostazioni sono visualizzabili agendo sui tab bias, darks, flats e lights).

## **BIAS FRAME**

La natura del bias frame è stata analizzata in dettaglio nel post *"[Il bias frame"](http://www.astrotrezzi.it/?p=2558)* e pertanto rimandiamo il lettore a quell'articolo tecnico. Riassumendo possiamo dire che questo contiene le informazioni sull'offset dei singoli pixel ovvero sul valore di zero che questi assumono in assenza di radiazione luminosa. Generalmente questo valore rimane pressoché costante durante una sessione fotografica e in alcuni modelli di CCD può essere controllato tramite una regione del sensore detta *overscan region*. PixInsight permette di calibrare i bias utilizzando come riferimento questa regione che può essere settata spuntando la sezione **Overscan** del tab **bias**. Al momento non è noto se il modello ATIK 383L+ monocromatico possiede un'overscan region dato che non esistono documenti tecnici a riguardo forniti dall'azienda produttrice. Proprio per questo nel nostro caso non spunteremo la sezione Overscan (vedi Figura 2).

| Batch Preprocessing Script v1.33<br>Darks Flats Lights<br>Bias:<br>A script for calibration and alignment of light frames<br>El Remove Select   2 <sub>0</sub> Invert Selectio<br><b>v</b> Binning<br><b>C3</b> Clear<br>Copyright (c) 2012 Kai Wiechen.<br>Copyright (c) 2012-2013 Pleiades Astrophoto.<br>0.151<br>Overson<br>0.10.66<br>匣<br>0.5100R<br>$\Box$ Apply<br>0.101R<br>Ovencan parameters.<br>$0.102$ fk<br>0.103R<br><b>Image Integration</b><br>0.504R<br>Combination: Average<br>٠<br>0.105R<br>Options<br>$0.106$ fk<br>Rejection algorithm: Winsorized Sigma C -<br>$0.5107$ fe<br>Up-bottom FITS<br>CFA images<br>Min/Maclow: 1<br><b>0 b108.6t</b><br>Optimize dark frames<br>Use master blas<br>Min/Max high: 1<br>T÷.<br>0.109R<br>Generate rejection maps<br>Use master dark<br><b>0 b11.6t</b><br>Percentile Iou 0.20<br>George Calibration Files<br>Use master flat<br>$0.5110$ .fk<br>Percentile high 0.10 -0<br>0.6111R<br>Registration Reference Image<br>Sigma low 4.00<br>$\omega$<br>0.112R<br>٠<br>0.11332<br>Sigma high 3.00<br>$0.5114$ ft<br>Linear Ft lov 5.00<br>۰<br><b>Output Directory</b><br>· btts.fe<br>a- | $\mathfrak{O} \quad \mathfrak{O} \quad \mathfrak$ | $\overline{r}$<br>RSE 63 |                     |   |  |
|----------------------------------------------------------------------------------------------------|----------------------------------------------------------------------------------------------------|--------------------------|---------------------|---|--|
|                                                                                                    |                                                                                                    |                          |                     |   |  |
|                                                                                                    |                                                                                                    |                          |                     |   |  |
|                                                                                                    |                                                                                                    |                          |                     |   |  |
|                                                                                                    |                                                                                                    |                          |                     |   |  |
|                                                                                                    |                                                                                                    |                          |                     |   |  |
|                                                                                                    |                                                                                                    |                          |                     |   |  |
|                                                                                                    |                                                                                                    |                          |                     |   |  |
|                                                                                                    |                                                                                                    |                          |                     |   |  |
|                                                                                                    |                                                                                                    |                          |                     |   |  |
|                                                                                                    |                                                                                                    |                          |                     |   |  |
|                                                                                                    |                                                                                                    |                          |                     |   |  |
|                                                                                                    |                                                                                                    |                          |                     |   |  |
|                                                                                                    |                                                                                                    |                          |                     |   |  |
|                                                                                                    |                                                                                                    |                          |                     |   |  |
|                                                                                                    |                                                                                                    |                          |                     |   |  |
|                                                                                                    |                                                                                                    |                          |                     |   |  |
|                                                                                                    |                                                                                                    |                          |                     |   |  |
|                                                                                                    |                                                                                                    |                          |                     |   |  |
|                                                                                                    |                                                                                                    |                          |                     |   |  |
|                                                                                                    |                                                                                                    |                          |                     |   |  |
|                                                                                                    |                                                                                                    |                          |                     |   |  |
|                                                                                                    |                                                                                                    |                          |                     |   |  |
|                                                                                                    |                                                                                                    |                          |                     |   |  |
|                                                                                                    |                                                                                                    |                          |                     | ٠ |  |
|                                                                                                    |                                                                                                    |                          |                     |   |  |
|                                                                                                    |                                                                                                    |                          |                     |   |  |
|                                                                                                    |                                                                                                    | 0.5116R                  | Linear Ft High 3.50 |   |  |

Figura 2: Settaggi dei bias frame.

Dopodiché PixInsight chiede la procedura da utilizzare per l'integrazione delle immagini (**Image Integration**). Tra quelli proposti quelli utili per la calibrazione delle immagini astronomici sono la media (Average) e la mediana (Median). Le due stime, nel caso dei bias, vanno teoricamente a coincidere dato l'elevato numero di frame acquisiti. In ogni caso malgrado sia previsto un sistema di cancellazione di fenomeni occasionali quali raggi cosmici, passaggio di aerei/satelliti o interferenze noto come *Rejection algorithm*, il metodo Median è consigliato in *Combination* in quanto è in grado di escludere, a prescindere, fenomeni transitori. Tra i metodi di rigetto di pixel spuri consigliamo il Winsorized Sigma Clipping. Ovviamente questo metodo è in grado di eliminare eventuali pixel caldi o freddi oltre a raggi cosmici (rari in un bias frame). I parametri di default ovvero 4.00 per *Sigma low* e 3.00 per *Sigma high* sono generalmente buoni.

## **DARK FRAME**

Anche in questo caso possiamo applicare in **Image Integration** le stesse impostazioni del bias frame ovvero Median come *Combination* e Winsorized Sigma Clipping con i parametri di default come *Rejection algorithm*. Il tab darks ci propone però l'opzione **Exposure tolerance** ovvero la massima differenza in secondi tollerata per dire che due dark appartengono allo

stesso gruppo di calibrazione. Ovviamente se avrete seguito alla lettera il post *"Il dark frame"* a questo punto dovreste avere dark frame con esattamente lo stesso tempo di esposizione e pertanto questa utility è inutile e il valore di default (di 10 secondi) può essere lasciato senza problemi. I parametri del tab darks sono riportati in Figura 3.

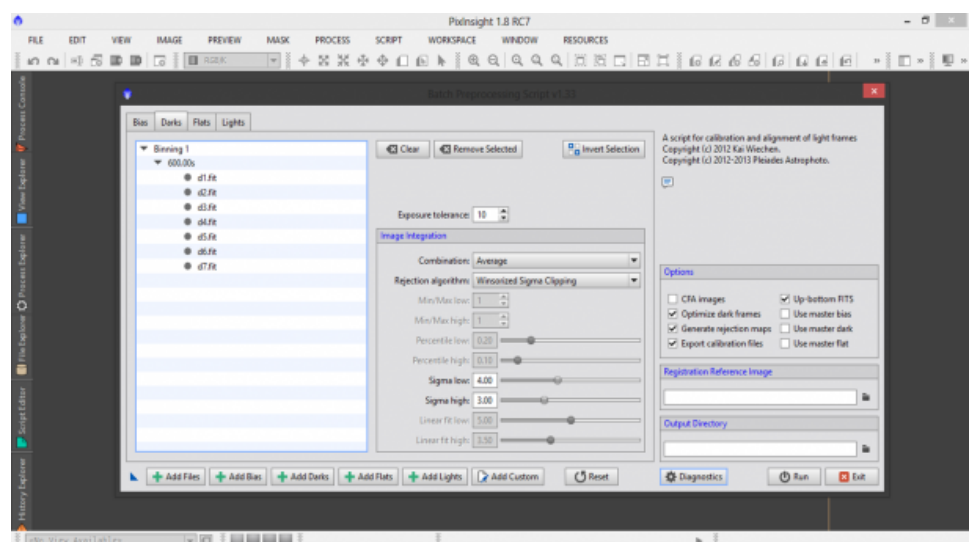

Figura 3: i parametri del tab darks dello script BatchPreprocessing. Facciamo notare come il tempo di esposizione dei dark frame sia riportato subito sotto il binning

# **FLAT FRAME**

Per i flat frame le impostazioni sono le stesse utilizzate per i bias ed i dark frame, quindi in **Image Integration** bisogna settare Median come *Combination* e Winsorized Sigma Clipping come *Rejection algorithm*. I parametri sono riportati in Figura 4.

| 000000000                                                                                     | $+ 2 \times 100 \times 100 \$<br>latch Preprocessing Script v1.3 | ×                                                                                                    |
|-----------------------------------------------------------------------------------------------|----------------------------------------------------------------------------------------------------|----------------------------------------------------------------------------------------------------|
| Darks Flats Lights<br>Bias                                                                    |                                                                                                    |                                                                                                    |
| <b>T</b> Binning 1<br>$0$ fift<br>$+ 10.61$<br><b>● f11.6s</b><br>0.112.51<br><b>● FI3.6e</b> | <b>Pa</b> Invert Selection<br><b>El Remove Selected</b><br><b>C</b> I Clear                                                                                                    | A script for calibration and alignment of light frames<br>Copyright (c) 2012 Kai Wiechen.<br>Copyright (c) 2012-2013 Pleiades Astrophoto.<br>$\qquad \qquad \qquad \qquad \qquad \qquad \qquad \qquad \qquad \qquad$ |
| <b>● f14.frt</b>                                                                              | <b>Image Integration</b>                                                                                                    |                                                                                                    |
| <b>● F15.6t</b><br><b>● f16.6s</b>                                                            | Combination: Average<br>×                                                                                                    | Options                                                                                                    |
| 0.117.51<br><b>● f13.6s</b><br><b>● 119.5t</b><br>0.06<br>0.620.6t                            | Rejection algorithm: Winsorized Sigma Clipping<br>÷<br>Min/Maclow: 1 2<br>Min/Maxhigh:  1<br>Percentile low: 0.20                                                                                                    | CFA images<br>V Up-bottom RTS<br>Optimize dark frames<br>Use master bias<br>Use master dark<br>Generate rejection maps<br><b>De Export calibration files</b><br>Use master flat                                      |
| 0.121.61<br>● 122.6t<br>0.123.51                                                              | Percentile high: 0.10<br>Sigma low: 4.00                                                                                                    | <b>Registration Reference Image</b>                                                                                                    |
| <b>● 624.64</b><br>0.125.61<br>0.055                                                          | Sigma high: 3.00<br>Linear Fit low:   5.00   =                                                                                                    | ٠<br><b>Output Directory</b>                                                                                                    |
| <b>● 127.6t</b>                                                                               | Linearfithigh: 3.50<br>Add Files + Add Bias + Add Darks + Add Flats + Add Lights 2 Add Custom<br><b>CJ</b> Reset                                                                                                    | i.<br><b>Diagnostics</b>                                                                                                    |

Figura 4: i settaggi del tab flats relativi allo script BashPreprocessing.

# **LIGHT FRAME (parte 1)**

Questo script molto potente permette di ottenere il master light frame oppure i singoli light frame calibrati. Come abbiamo detto in precedenza il *Rejection algorithm* dovrebbe aver eliminato tutti i pixel caldi e freddi dai nostri frame di calibrazione. Questo è vero se i settaggi sono corretti ovvero se ad esempio i *Sigma low* e *high* del metodo Winsorized Sigma Clipping sono stati impostati correttamente. Questo ovviamente richiede del tempo e numerosi test dato che ogni camera e ripresa sono differenti. Proprio per questo PixInsight ha sviluppato la correzione cosmetica, attivabile spuntando il quadrato *apply* nella sezione **Cosmetic Correction**. Questo però non può essere fatto subito dato che è richiesto un *Template icon*, ovvero un oggetto che dica allo script BatchPreprocessing come ridurre i restanti pixel caldi o freddi rimasti. Procediamo quindi con la realizzazione del *Template icon*. Per fare questo però abbiamo bisogno del master dark e quindi è necessario fare un primo run dello script BatchPreprocessing.

Spuntiamo quindi il rettangolo **Calibrate only** in quanto non abbiamo ancora tutti gli ingredienti per realizzare il master light. Nella categoria **Options** togliete l'eventuale spunta da

*CFA images* dato che le nostre riprese sono state effettuate con una camera CCD monocromatica. Togliete la spunta anche da *Optimize dark frames* dato che la nostra camera è raffreddata e quindi i dark (dovrebbero) essere stati ripresi tutti nelle medesime condizioni. Spuntate invece *Generate rejection maps* dato che queste serviranno per vedere come ha operato il *Rejection algorithm* ovvero avrete un'immagine in cui sono presenti i pixel esclusi nel processo di cancellazione dei fenomeni transitori. Spuntate *up-bottom FITS* che serve per definire quale è l'origine delle coordinate del file immagine. Nel caso up-bottom comune alla maggior parte delle camere (astronomiche e non) l'origine è nell'angolo in alto a sinistra. Per le camere monocromatiche il sistema di coordinate non è fondamentale ma lo diventa per quelle che possiedono una matrice di Bayer (ovvero sensori "a colori"). Eventualmente togliamo la spunta dai quadrati *Use master bias, Use master dark, Use master flat*. Clicchiamo infine due volte sull'immagine che riteniamo migliore in termini di qualità (inseguimento, rapporto segnale/rumore …) e come per magia apparirà il path nella categoria **Registration Reference Image**. Andiamo infine ad indicare a PixInsight quale sarà la cartella dove metterà i file calibrati nella categoria **Output directory**. I settaggi finali sono riportati in Figura 5.

|                            | atch Preprocessing Script v1.                                              |                                                                                           |
|----------------------------|----------------------------------------------------------------------------|-------------------------------------------------------------------------------------------|
| Darks Flats Lights<br>Bias |                                                                            |                                                                                           |
| <b>T</b> Binning 1         | <b>Pa</b> Invert Selection<br><b>E3</b> Remove Selected<br><b>C3</b> Clear | A script for calibration and alignment of light frames<br>Copyright (c) 2012 Kai Wiechen. |
| $#$ fift                   |                                                                            | Copyright (c) 2012-2013 Pleiades Astrophoto.                                              |
| $+ 70.6t$                  |                                                                            | $\equiv$                                                                                  |
| <b>● f11.6e</b>            |                                                                            |                                                                                           |
| <b>● f12.5t</b>            |                                                                            |                                                                                           |
| <b>● F13.6e</b>            |                                                                            |                                                                                           |
| <b>● f14.6m</b>            | <b>Image Integration</b>                                                   |                                                                                           |
| <b>● FIS.Rt</b>            |                                                                            |                                                                                           |
| <b>● f16.6t</b>            | Combination: Average<br>٠                                                  | Options                                                                                   |
| 0.117.51                   | $\blacksquare$<br>Rejection algorithm: Winsorized Sigma Clipping           |                                                                                           |
| <b>● f18.6t</b>            | Min/Maclow: 1<br>n                                                         | CFA images<br>V Up-bottom RTS                                                             |
| <b>● 179.5t</b>            |                                                                            | Optimize dark frames<br>Use master bias                                                   |
| 0.02R                      | Min/Maxhigh: 1                                                             | Use master dark<br>Generate rejection maps                                                |
| <b>● 120.6t</b>            | Percentile low: 0.20                                                       | Export calibration files<br>Use master flat                                               |
| 0.01.61                    | Percentile high:   0.10                                                    |                                                                                           |
| 0.622.6t                   |                                                                            | <b>Registration Reference Image</b>                                                       |
| 0.123.61                   | Sigma low: 4.00                                                            |                                                                                           |
| <b>● 624.64</b>            | Sigma high: 3.00                                                           | $\mathbf{r}$                                                                              |
| <b>● 125.6t</b>            | Linear Fit low: 5.00                                                       |                                                                                           |
| 0.126.61                   |                                                                            | <b>Output Directory</b>                                                                   |
| 0.127.6t                   | Linear fit high: 3.50 m                                                    | ٠                                                                                         |

Figura 5: i settaggi del tab lights relativi allo script BashPreprocessing.

A questo punto clicchiamo sul tasto **Diagnostics** al fine di verificare se tutto è stato settato correttamente, altrimenti seguite le indicazioni proposte. Se tutto è andato a buon fine dovreste visualizzare la scritta *"Diagnostic completed OK."*. Clicchiamo quindi su Run e attendiamo (non poco!) che lo script BatchPreprocessing faccia il lavoro per noi. Al termine del processo si riaprirà la finestra dello script BatchPreprocessing ma nella directory di Output troveremo due cartelle frutto del lavoro di PixInsight: **master** e **calibrated** (vedi Figura 6).

| Home<br>File<br>X Taglia            | Condividi<br>Visualizza                                                                          |                                                                | Nuovo elemento *     | April 1                                                             | <b>B</b> Seleziona tutto                                   |           | $\land$ 0 |
|-------------------------------------|--------------------------------------------------------------------------------------------------|----------------------------------------------------------------|----------------------|---------------------------------------------------------------------|------------------------------------------------------------|-----------|-----------|
| Gill Copia percorso<br>Copia Incola | Sposta Copia <b>Dimina</b> Rinomina<br>B Incola collegamento<br>$\scriptstyle\star$<br>in = in = | $\times$ or $\overline{\phantom{a}}$<br>Q<br>Nuova<br>cartella | Accesso facilitato = | <b>EModifica</b><br>Proprietà<br>Cromologia<br>$\scriptstyle\rm{w}$ | <b>EE</b> Deseleziona tutto<br><b>BD</b> Inverti selezione |           |           |
| Appunti                             | Organizza                                                                                        | Nuovo                                                          |                      | Apri                                                                | Seleziona                                                  |           |           |
| $\circledast$ $\circledast$ $\circ$ | > Computer > Data (D;) > M33 + L +                                                               |                                                                |                      |                                                                     |                                                            | v 6 Cenal | $\alpha$  |
| <b>R</b> Preferiti                  | Nome                                                                                             | Ultima modifica                                                | Tipo                 | Dimensione                                                          |                                                            |           |           |
| Desktop                             | ili biss                                                                                         | 21/11/2013 18:54                                               | Cartella di file     |                                                                     |                                                            |           |           |
| <b>B</b> Dewnload                   | <b>Leafibrated</b>                                                                               | 10/12/2013 11:09                                               | Cartella di file     |                                                                     |                                                            |           |           |
| 导 Dropbex                           | a dark                                                                                           | 10/11/2013 22:22                                               | Cartella di file     |                                                                     |                                                            |           |           |
| <b>SE Risone recenti</b>            | ili fiet                                                                                         | 10/11/2013 22:22                                               | Cartella di file     |                                                                     |                                                            |           |           |
|                                     | <b>B</b> light                                                                                   | 04/12/2013 14:45                                               | Cartella di file     |                                                                     |                                                            |           |           |
| <b>Raccolte</b>                     | ili master                                                                                       | 10/12/2013 11:13                                               | Cartella di file     |                                                                     |                                                            |           |           |
| <b>Decumenti</b>                    |                                                                                                  |                                                                |                      |                                                                     |                                                            |           |           |
| Immagini<br>Nusica                  |                                                                                                  |                                                                |                      |                                                                     |                                                            |           |           |
| <b>H</b> Video                      |                                                                                                  |                                                                |                      |                                                                     |                                                            |           |           |
|                                     |                                                                                                  |                                                                |                      |                                                                     |                                                            |           |           |
| eg Gruppo home                      |                                                                                                  |                                                                |                      |                                                                     |                                                            |           |           |
| <b>ST</b> Davide Trezzi             |                                                                                                  |                                                                |                      |                                                                     |                                                            |           |           |
|                                     |                                                                                                  |                                                                |                      |                                                                     |                                                            |           |           |
| (Ni Computer                        |                                                                                                  |                                                                |                      |                                                                     |                                                            |           |           |
| $\frac{11}{200}$ OS (C:)            |                                                                                                  |                                                                |                      |                                                                     |                                                            |           |           |
| Ca Data (D:)                        |                                                                                                  |                                                                |                      |                                                                     |                                                            |           |           |
|                                     |                                                                                                  |                                                                |                      |                                                                     |                                                            |           |           |
| <b>Gu Rete</b>                      |                                                                                                  |                                                                |                      |                                                                     |                                                            |           |           |
|                                     |                                                                                                  |                                                                |                      |                                                                     |                                                            |           |           |
|                                     |                                                                                                  |                                                                |                      |                                                                     |                                                            |           |           |
|                                     |                                                                                                  |                                                                |                      |                                                                     |                                                            |           |           |
|                                     |                                                                                                  |                                                                |                      |                                                                     |                                                            |           |           |

Figura 6: i risultati prodotti dallo script BatchPreprocessing

Nella prima cartella troviamo il *master bias*, il *master dark* ed il *master flat*. Nella seconda invece troviamo i frame calibrati nelle rispettive sottocartelle *flat* e *light*. Dimentichiamoci al momento di questi e torniamo al nostro script BatchPreprocessing. Tenendo premuto il tasto sinistro del mouse trasciniamo il triangolino in basso a sinistra della finestra fino all'area di lavoro. Apparirà un'icona come mostrato in Figura 7. Cliccate su Exit e confermate per uscire.

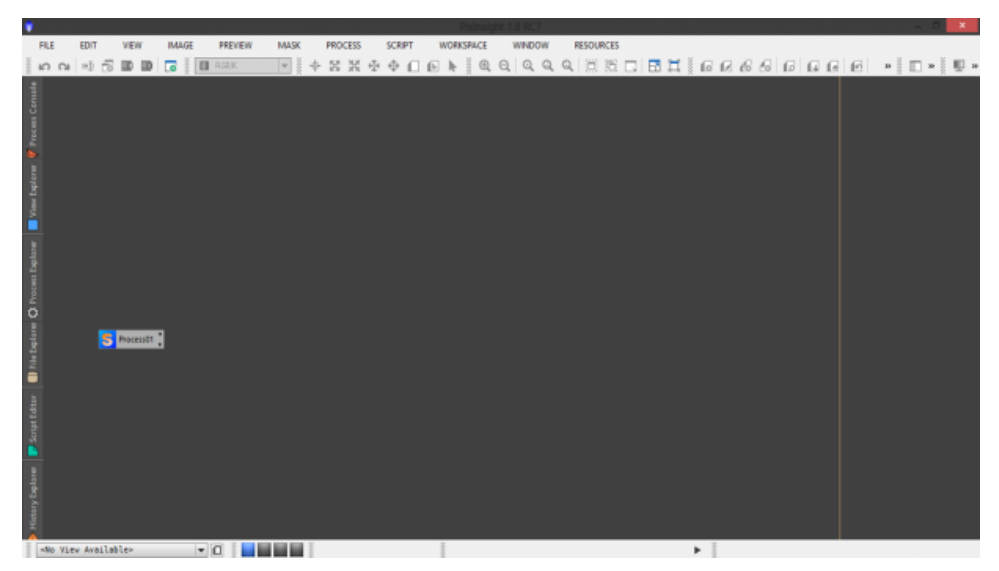

Figura 7: l'area di lavoro una volta chiuso lo script BatchPreprocessing.

# **COSMETICA**

Abbiamo ora tutti gli ingredienti per applicare la cosmetica ai nostri light frame ovvero identificare quei (spero) pochi pixel caldi/freddi che ancora sono presenti nei nostri frame malgrado il processo di calibrazione. Per fare questo utilizziamo lo script **CosmeticCorrection** disponibile come sempre nel **Process Explorer** oppure nel menù Process → ImageCalibration → CosmeticCorrection. Si aprirà quindi una finestra come quella mostrata in Figura 8.

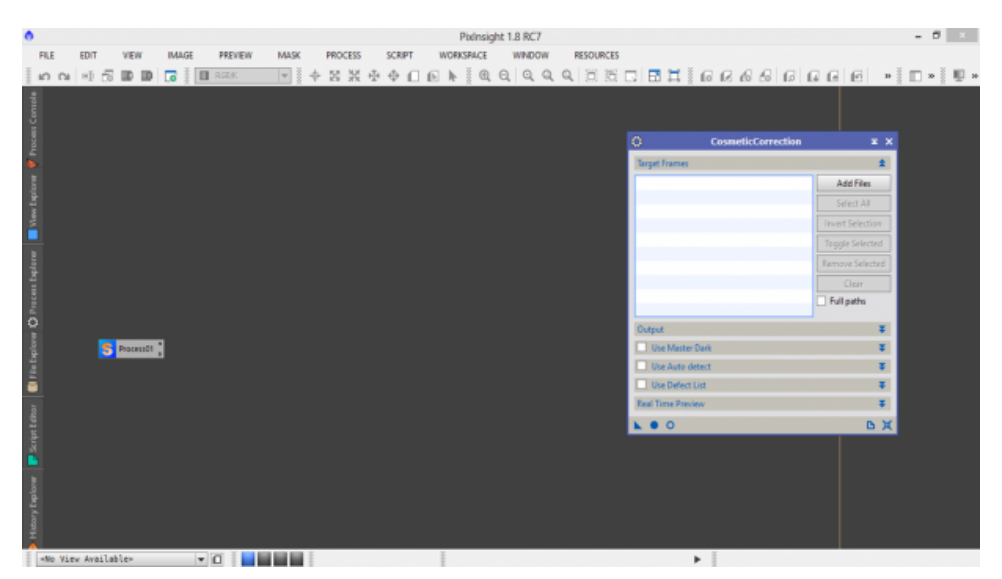

Figura 8: lo script CosmeticCorrection

A questo punto cominciamo con lo spuntare il tab **Use Master Dark** ed andiamo a selezionare il *master dark* appena generato tramite lo script BaschPreprocessing. Spuntiamo inoltre i quadratini *Enable* nella categoria **Hot Pixels Threshold** e **Cold Pixels Threshold** (Figura 9).

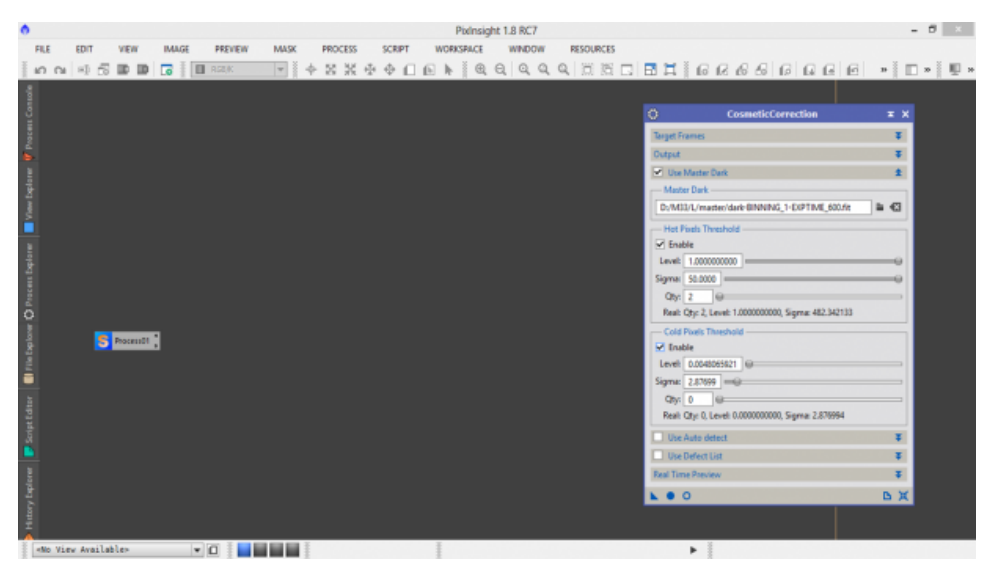

Figura 9: Selezione del master dark nello script CosmeticCorrection.

Aprimo ora un light frame non calibrato (potremmo usare ad esempio il *reference image* ovvero quella con qualità migliore tra tutti i nostri light frame). Per farlo andiamo sul menù File → Open… . Una volta aperta l'immagine cliccate CTRL+A al fine di effettuare uno stretch automatico dell'immagine. Il risultato di queste operazioni è mostrato in Figura 10.

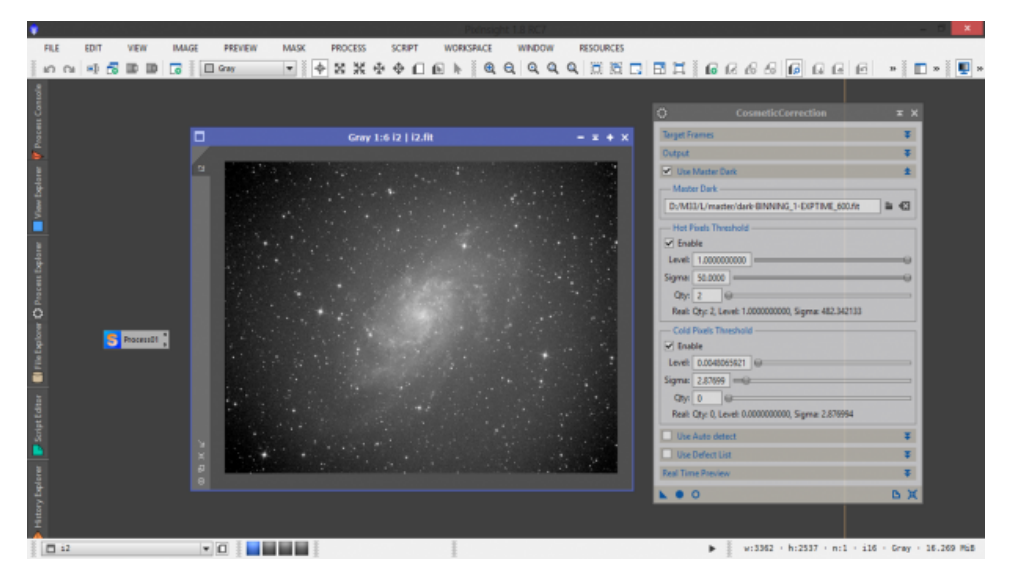

Figura 11: l'apertura di un light frame calibrato al fine di determinare i parametri dello script CosmeticCorrection

Premiamo ora i tasti ALT+N e selezioniamo una regione dell'immagine. Questa verrà contornata da un rettangolo verde e a sinistra della finestra dell'immagine verrà mostrato un tab con la scritta *Preview01*. In questo modo abbiamo creato una finestra di anteprima che possiamo visualizzare a tutta finestra cliccando su quest'ultimo tab (Figura 12).

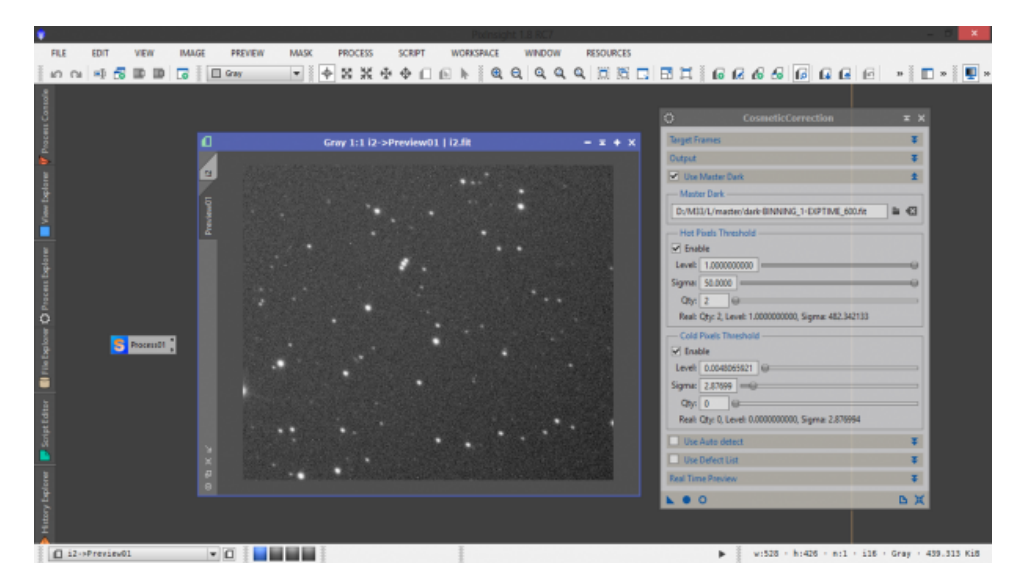

Figura 12: la selezione di una preview per lo studio dello script CosmeticCorrection.

Torniamo ora alla finestra dello script CosmetiCorrection e clicchiamo sul pallino vuoto in basso a destra (Real-Time Preview). Si aprirà una nuova finestra che ci mostrerà l'effetto della cosmetica implementata dallo script CosmeticCorrection. Muoviamo ora il cursore *Sigma* di **Hot Pixels Threshold** verso sinistra finché gli ultimi pixel caldi residui non spariranno dall'immagine. Lo stesso lo facciamo con il **Cold Pixels Threshold**, muovendo il cursore *Sigma* verso sinistra (vedi Figura 13). Ora, come fatto per lo script BatchPreprocessing, portiamo cliccando sulla freccia in basso a sinistra CosmetiCorrection sullo spazio di lavoro, dopodiché possiamo chiudere tutte le finestre (quella del Real-Time Preview, dello script e del light frame).

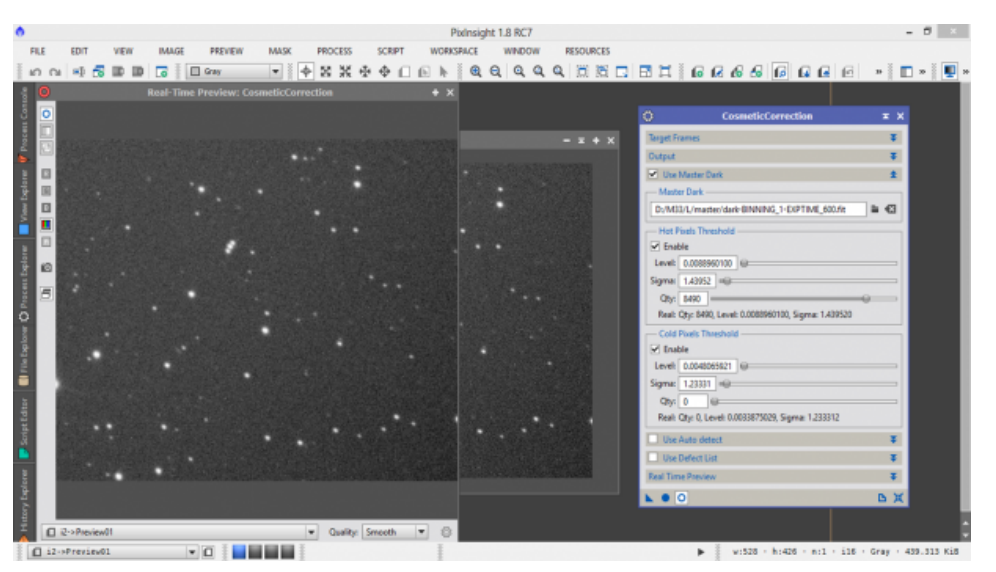

Figura 13: impostazioni dello script CosmeticCorrection con relativa anteprima delle modifiche.

# **LIGHT FRAME (parte 2)**

Facciamo doppio click sul Process01 presente nel nostro spazio di lavoro. Si aprirà una finestra. Cliccate una volta sul pallino pieno presente in basso a sinistra. Come per magia si riaprirà la finestra dello script **BatchPreprocessing** con le impostazioni che avevate settato precedentemente. A questo punto andate sul tab *Lights* e spuntate il quadratino *Apply* di **Cosmetic Correction**. Come *Template icon* selezionate Process02 ovvero quello relativo allo script CosmeticCorrection (nell'esempio è Process04, vedi Figura 14).

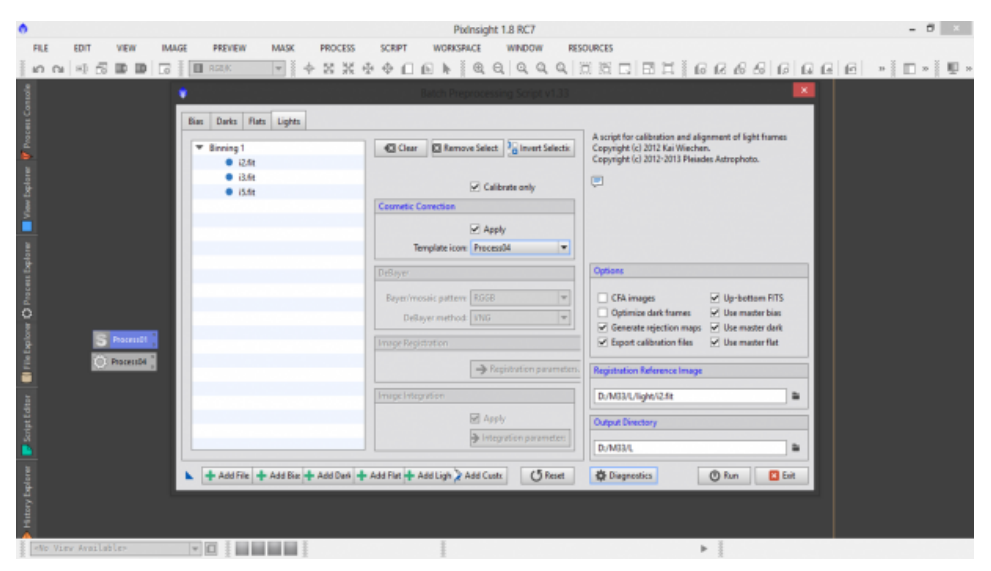

Figura 14: aspetto dello script BatchPreprocessing dopo aver definito la cosmetica con CosmeticCorrection.

A questo punto non ci resta che rimuovere il segno di spunta da **Calibrate only** e cominciare a settare i campi **Image Registration** e **Image Integration**. Clicchiamo quindi sulla prima freccia e ci si aprirà un nuovo campo dove ci viene chiesto il *pixel interpolation* ovvero il metodo utilizzato per allineare le immagini. PixInsight ci offre molte possibilità e nel caso di esigenze non specifiche consigliamo il metodo *Auto* (il programma decide quale è la migliore strategia) con i parametri settati di default ovvero *Clamping threshold* 0.30, *Maximum stars* 500 e *Noise reduction* Disabled. Spuntiamo anche il rettangolo *Use triangle similarity*. Cliccando sulla freccia rossa torniamo al campo di partenza. Da qui clicchiamo sulla freccia **Image Integration** e come combinazione utilizziamo Average o Median. Quale scegliere? Dipende da voi. Average mantiene un rapporto segnale/rumore più elevato di Median ma allo stesso tempo Median sopprime maggiormente raggi cosmici e fenomeni transienti (come passaggio di satelliti o aerei). Dato che però PixInsight offre la possibilità di impostare un *Rejection algorithm* (consigliato il solito Winsorized Sigma Clipping) che dovrebbe ridurre se non eliminare i fenomeni

transienti, allora consigliamo come metodo di integrazione *Average*. I valori di *Sigma low* e *high* possono essere mantenuti ai valori di default pari rispettivamente a 4.00 e 3.00. Questi valori vanno regolati in funzione dell'immagine al fine di ottenere il risultato migliore.

Finalmente siamo giunti alla fine. Non ci resta che provare a cliccare ancora una volta su **Diagnostics** per verificare che tutte le impostazioni siano corrette e, in caso positivo, cliccare ancora una volta su **Run**. Una finestra vi ricorderà che i parametri dello script BatchPreprocessing vanno regolati bene per ottenere il massimo dalle nostre foto. Clicchiamo su **Continue** ed attendiamo che PixInsight abbia terminato il suo lavoro di calibrazione, allineamento e somma delle immagini astronomiche (vedi Figura 15).

|                                                                                                    |                                                                                                    |                                                                     | PixInsight 1.8 RC7                                                  |                  |   | - 6 |  |  |  |
|----------------------------------------------------------------------------------------------------|----------------------------------------------------------------------------------------------------|---------------------------------------------------------------------|---------------------------------------------------------------------|------------------|---|-----|--|--|--|
|                                                                                                    | FILE<br><b>EDIT</b><br><b>IMAGE</b><br>VIEW<br>PREVIEW<br><b>MASK</b><br><b>PROCESS</b>                                                                                                    | <b>WORKSPACE</b><br><b>SCRIPT</b>                                   | <b>WINDOW</b>                                                       | <b>RESOURCES</b> |   |     |  |  |  |
|                                                                                                    | $\mathfrak{O}\quad\mathfrak{O}\quad\mathfrak$<br><b>REEK</b> |                                                                     |                                                                     |                  |   |     |  |  |  |
|                                                                                                    | <b>Processing: Script</b>                                                                                                    |                                                                     | $-104x$                                                             |                  |   |     |  |  |  |
|                                                                                                    | Upon Ut/Hss/L/cationated/Light/13 c.fit<br>Reading FITS: 32-bit floating point, 1 channel(s), 3362x2537 pixels: done<br>Close D:/MS3/L/calibrated/light/i3 c.fit                                                                                                    |                                                                     |                                                                     |                  |   |     |  |  |  |
|                                                                                                    | CPU#0 done, 8490 pixels corrected.<br>в                                                                                                    |                                                                     | <b>Script</b>                                                       | x x              |   |     |  |  |  |
|                                                                                                    | Writing output file: D:/MD3/L/calibrated/light/cosme                                                                                                    |                                                                     | File path: //scripts/BatchPreprocessing/BatchPreprocessing.js   lia |                  |   |     |  |  |  |
|                                                                                                    | Create D:/MI3/L/calibrated/light/cosmetized/i5 c cc.<br>Writing FITS image: 32-bit floating point, 1 channel<br>close file.                                                                                                    | MD5 checksum: 882158a1331dc17652ccfb50dc71451d<br>Script Parameters |                                                                     |                  |   |     |  |  |  |
|                                                                                                    | CPU#0 processing file D:/M33/L/calibrated/light/i3_c                                                                                                    |                                                                     | <b>Value</b>                                                        |                  |   |     |  |  |  |
|                                                                                                    | CPUMG done. 8490 pixels corrected.                                                                                                    | version                                                             | 1.33                                                                |                  |   |     |  |  |  |
|                                                                                                    |                                                                                                    | outputDirectory                                                     | <b>DUMBRIL</b>                                                      |                  |   |     |  |  |  |
|                                                                                                    | Writing output file: D:/MB3/L/calibrated/light/cosme                                                                                                    | cfalmages                                                           | false                                                               |                  |   |     |  |  |  |
|                                                                                                    | Create D:/M33/L/calibrated/light/cosmetized/i3 c cc.<br>Writing FITS image: 32-bit floating point, 1 channel                                                                                                    | upBottomFITS                                                        | tnue                                                                |                  |   |     |  |  |  |
|                                                                                                    | Close file.                                                                                                    | exportCalibrationFiles                                              | tnue                                                                |                  |   |     |  |  |  |
|                                                                                                    |                                                                                                    | generateRejectionMaps                                               | tnue<br>false                                                       |                  |   |     |  |  |  |
|                                                                                                    | mmmmm CosmeticCorrection: 3 succeeded, 0 skipped, 0                                                                                                    | optimizeDarks<br>darkOptimizationWindow                             | 1034                                                                |                  |   |     |  |  |  |
|                                                                                                    |                                                                                                    | daubit consumed the bannon and                                      | ss.                                                                 |                  |   |     |  |  |  |
|                                                                                                    |                                                                                                    |                                                                     |                                                                     | $\rightarrow$    |   |     |  |  |  |
|                                                                                                    |                                                                                                    | ÷ ×                                                                 |                                                                     |                  |   |     |  |  |  |
|                                                                                                    |                                                                                                    | $\mathbf{L} \equiv \mathbf{0}$                                      |                                                                     | <b>B</b> 其       |   |     |  |  |  |
|                                                                                                    | Begin registration of light frames                                                                                                    |                                                                     |                                                                     |                  |   |     |  |  |  |
| Loading reference image:<br>D:/M33/L/calibrated/light/cosmotized/i2_c_cc.fit<br>Reading FITS: 32-bit floating point, 1 channel(s), 3362x2537 pixels: done<br>Structure map: done |                                                                                                    |                                                                     |                                                                     |                  |   |     |  |  |  |
|                                                                                                    | Detecting stars: 40%                                                                                                    |                                                                     |                                                                     |                  |   |     |  |  |  |
|                                                                                                    |                                                                                                    |                                                                     |                                                                     |                  |   |     |  |  |  |
|                                                                                                    | Running                                                                                                    |                                                                     | Pause Noort                                                         |                  |   |     |  |  |  |
|                                                                                                    | <b>EXHIBITION</b><br>$-1$<br>eNo View Availables                                                                                                    |                                                                     |                                                                     |                  | ь |     |  |  |  |

Figura 15: La Process Console di PixInsight durante la fase di generazione del master light.

Al termine del processo si riaprirà di nuovo la finestra dello script BatchPreprocessing. Chiudetelo premendo **Exit**, confermate e chiudete tutte le altre finestre rimaste attive. Cancellate pure i processi sull'area di lavoro cliccandovi sopra con il tasto destro e quindi *Delete Script Icon: ProcessX* dove *X* sta per il numero di processo aperto. In questo modo la vostra area di lavoro dovrebbe essere completamente pulita da icone e finestre. Se verificate la cartella di Output, oltre alle cartelle originali e le **calibrated** e **master** (che ora contiene anche il master light) esiste la cartella **registred** contenente i light frame calibrati, cosmetizzati (li si trovano nella sottocartella **cosmetized** di **calibrated/light**) ed allineati.

## **RISULTATO FINALE**

Non ci resta quindi che aprire il master light. Per fare questo cliccate su File → Open e selezionare il master light nella cartella **master** di Output. Verranno aperte tre finestre. La prima si chiama **rejection high** rappresenta i pixel rigettati perché di valore troppo elevato rispetto al valore centrale (ovvero quello atteso). La seconda, **rejection low,** rappresenta i pixel rigettati perché di valore troppo basso rispetto al valore centrale. La terza e ultima è il vero e proprio master light. In particolare, per ogni immagine premete CTRL+A. In rejection high dovreste individuare eventuali scie di aerei e satelliti rimossi dai light frame attraverso il processo di *"rejection".* Riportiamo in Figura 16 il risultato ottenuto per il canale di luminanza L. Ovviamente questa procedura andrà rifatta per tutti i canali utilizzati (R,G e B).

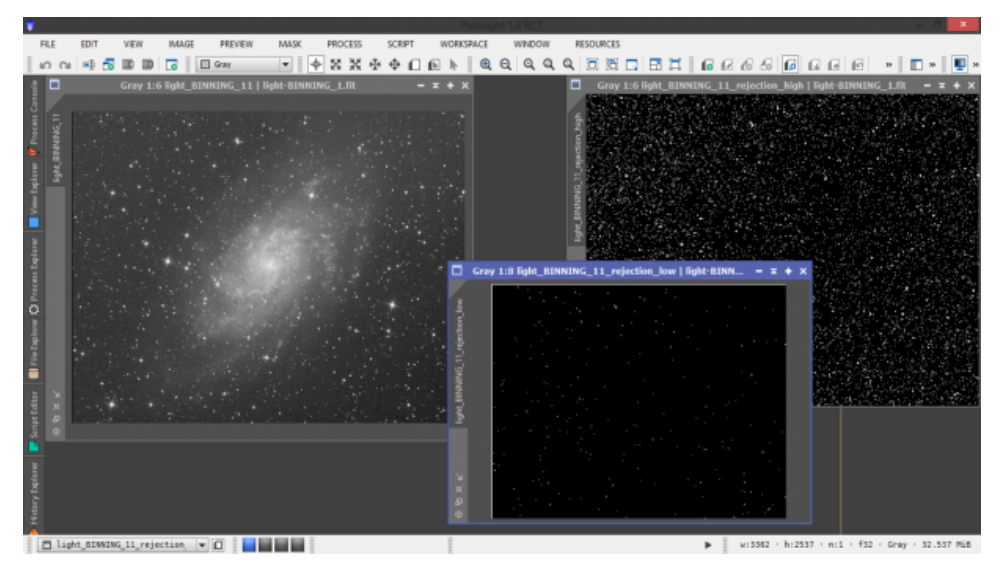

Figura 16: A sinistra il master light. In centro il "rejection low" dove si vedono i bordi del sensore non funzionanti e a destra

il "rejection high" dove sfortunamente (!) non sono passati aerei o satelliti.